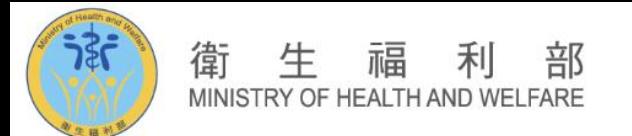

# **訓練醫院認定申請系統操作說明**

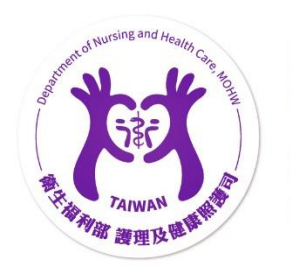

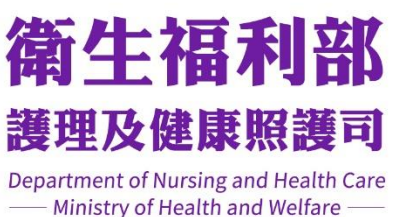

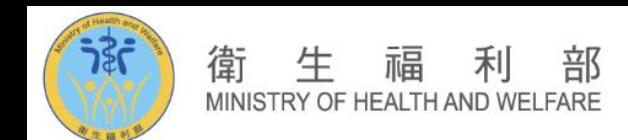

### **(一) 訓練醫院申請相關作業**

### 從左方導覽列點擊**[訓練醫院申請相關作業]**,查看相關作業內容

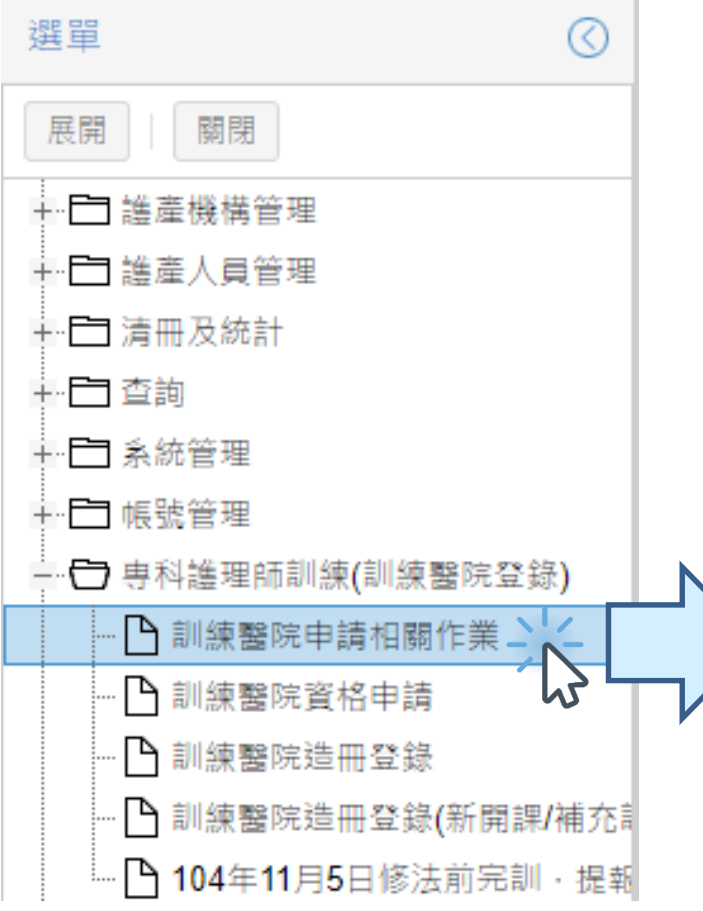

### 點選可下載訓練醫院申請相關檔案

公告 訓練醫院申請相關作業

### 訓練醫院申請相關作業

112年度專科護理師訓練醫院認定作業程序、訪視評分表及資料表

### 醫療區域對照表

(12.07更新)専科護理師分科及甄審辦法Q&A增修

專科護理師於醫師監督下執行醫療業務辦法

専科護理師分科及甄審辦法

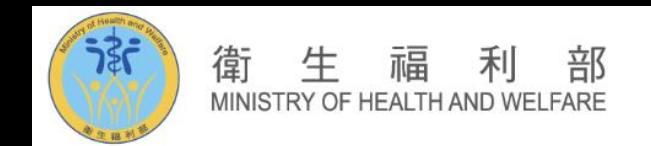

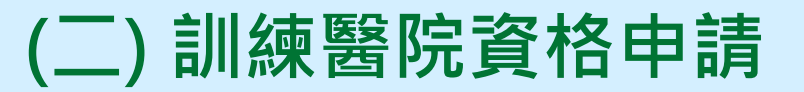

# Step1.

### 從左方導覽列點擊[訓練醫院申請]

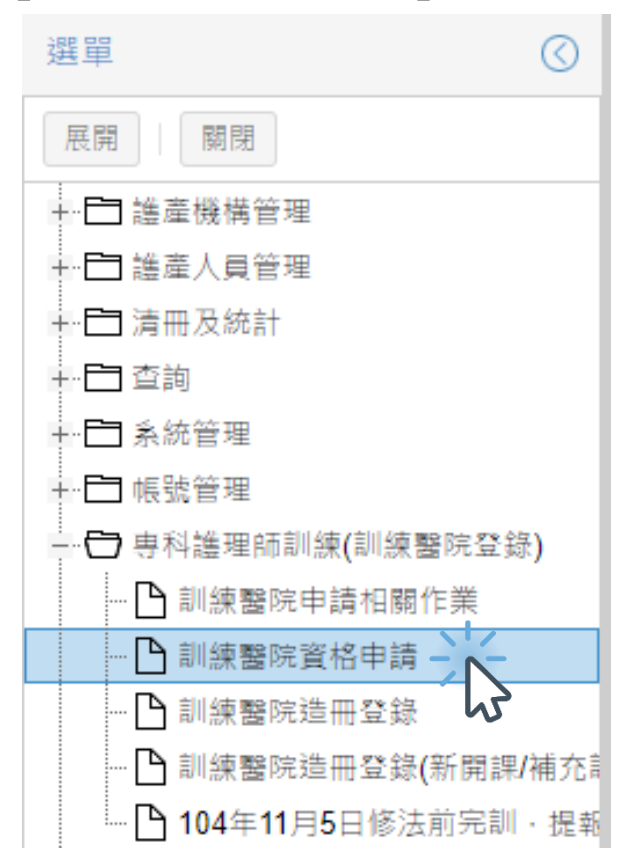

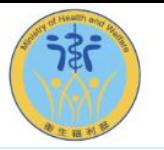

### 生 福 衛 利 部 MINISTRY OF HEALTH AND WELFARE

# **(二) 訓練醫院資格申請**

### Step2.點擊上方的**[申請案件]**鍵,即跳出新增資料視窗,如下圖:

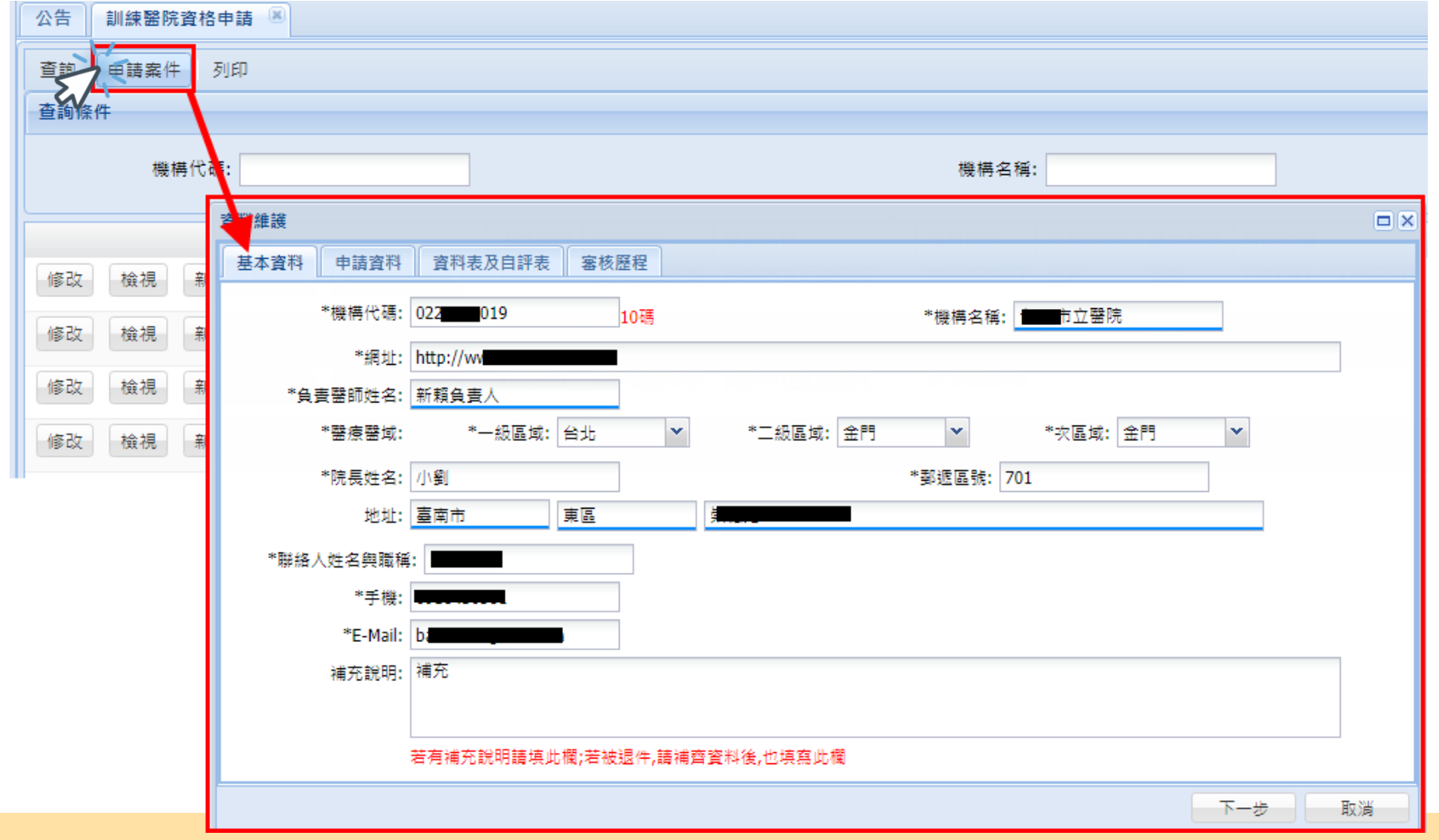

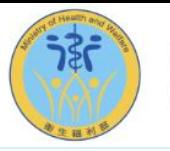

### 福 衛 生 利 部 MINISTRY OF HEALTH AND WELFARE

## **(二) 訓練醫院資格申請**

Step3.填寫寫申請資料並勾選欲申請的科別與相關資料。

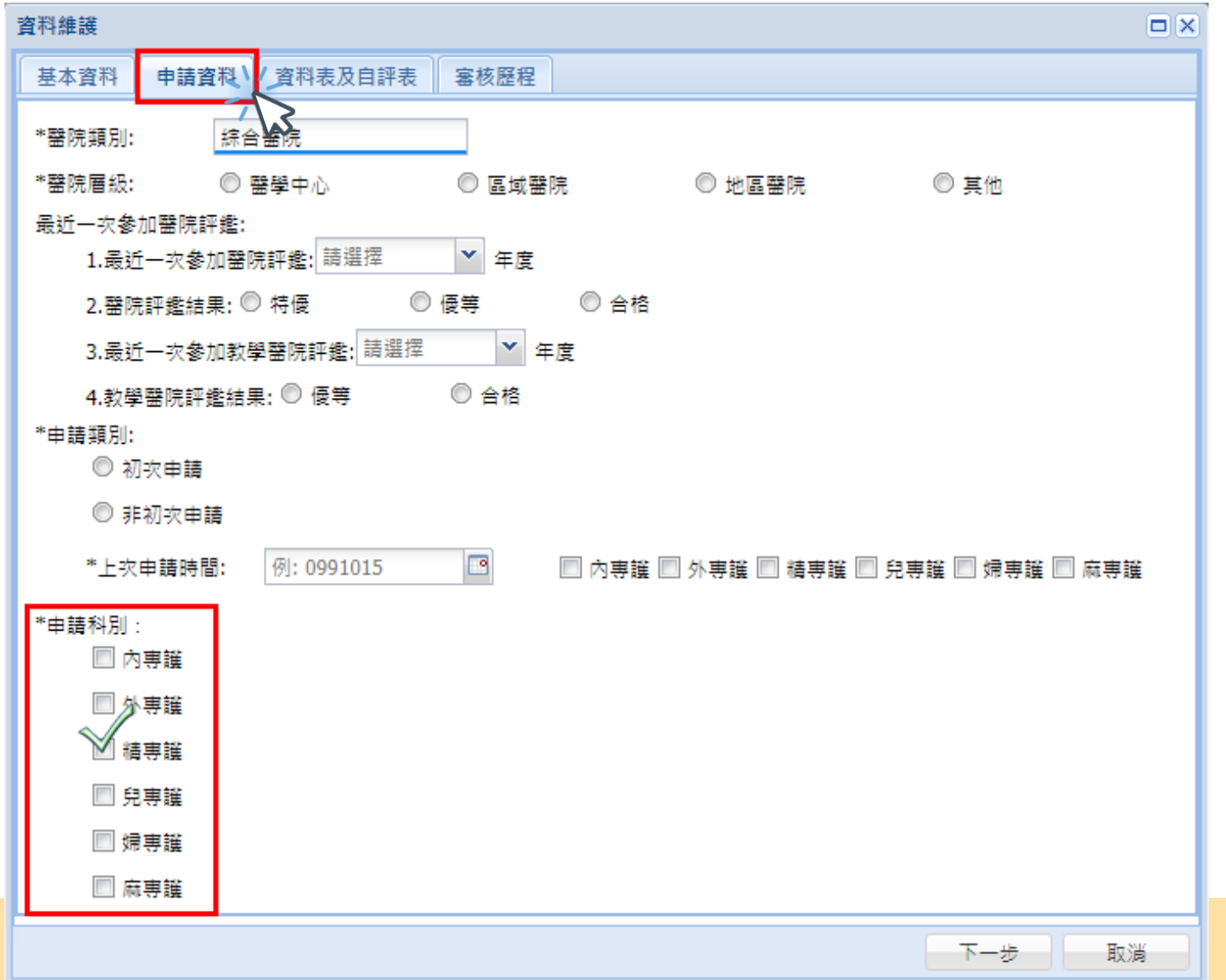

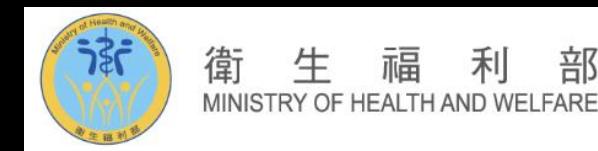

部

## **(二) 訓練醫院資格申請**

### Step4. 點選資料表及自評表將**自評表範本**、**訪視資料表範本填妥**後並分別 上傳檔案,檔案上傳後**下方列表即會帶出上傳資料**,上傳完成可點 選**[暫存]** 或 **[申請]**。

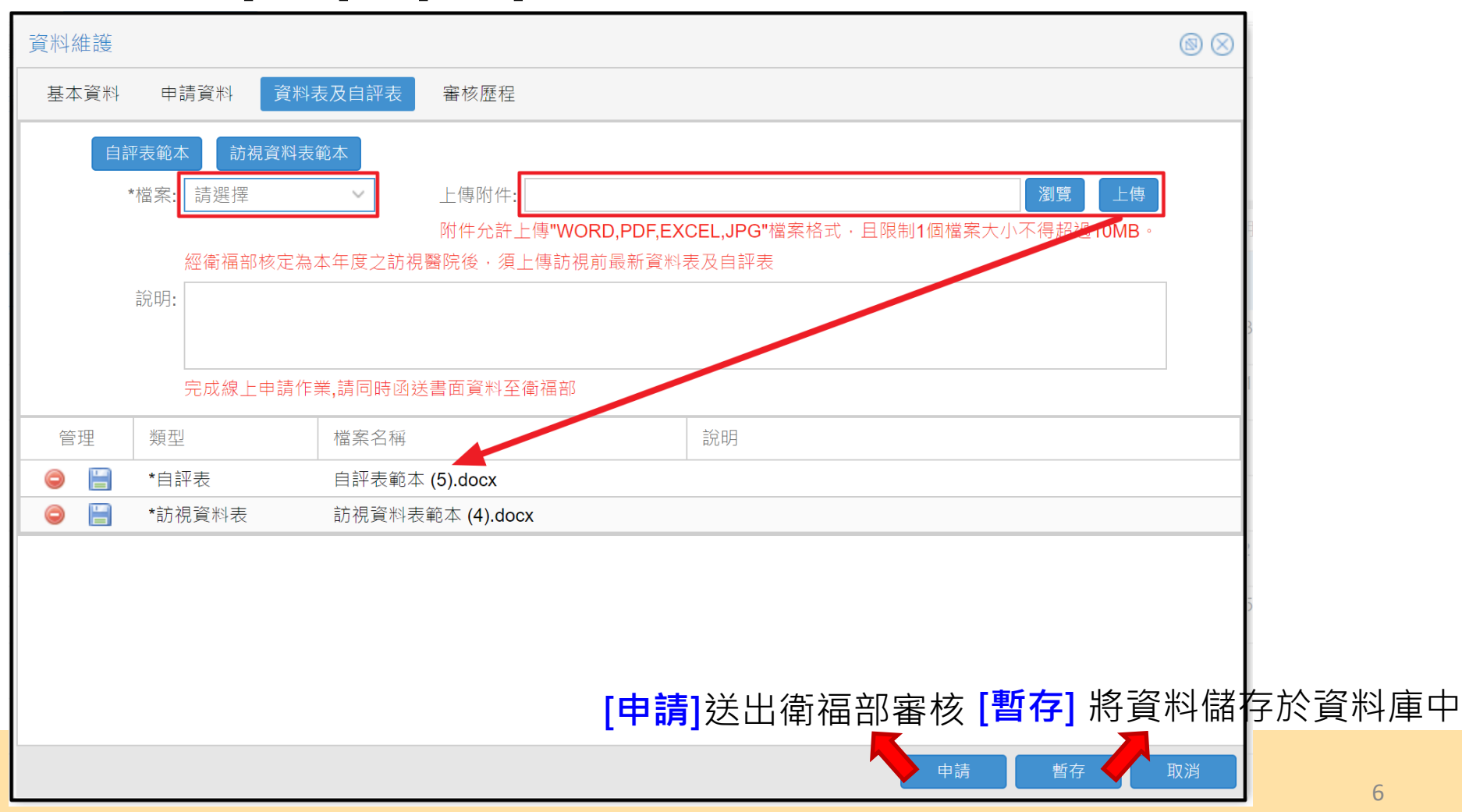